Guide by Stuart Tanfield

## 7 White Paper

Passion Integrity Expertise Teamwork

## **Revit 2013 New Features – Component Based Stairs**

**Creating a Split Landing Staircase**

**Revit Users**

So the split level staircase has always been something that has been difficult to achieve. This is now simple with the new Component Based Stairs in Revit.

First click on the Architect Tab>Stair>Stair by Component.

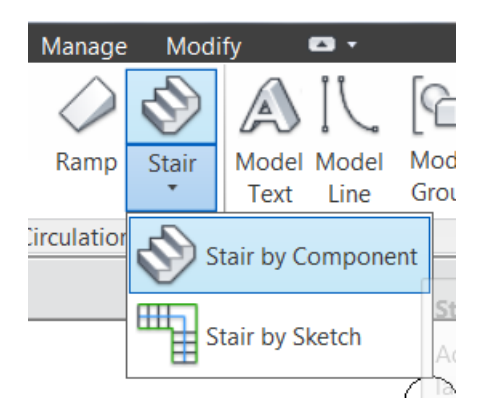

Select "Run" as the component to create and "Straight" for the type of run to create.

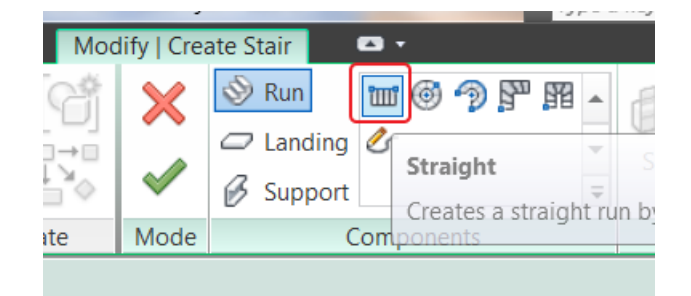

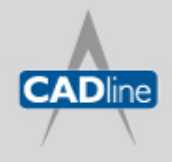

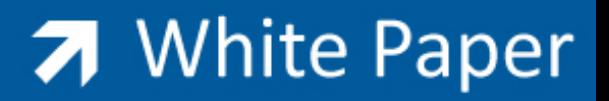

Passion Integrity Expertise Teamwork

Now, we are going to create an L‐Shape staircase. Click on each of the parts as indicated below, 1‐4.

This will produce your L‐Shape Staircase.

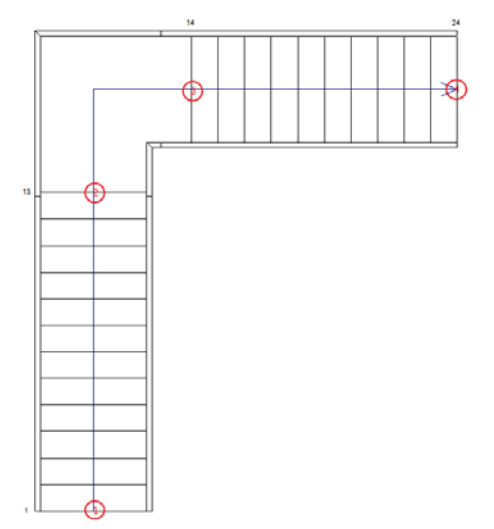

Once your stair has been sketch, we now need to create the landing for the other side.

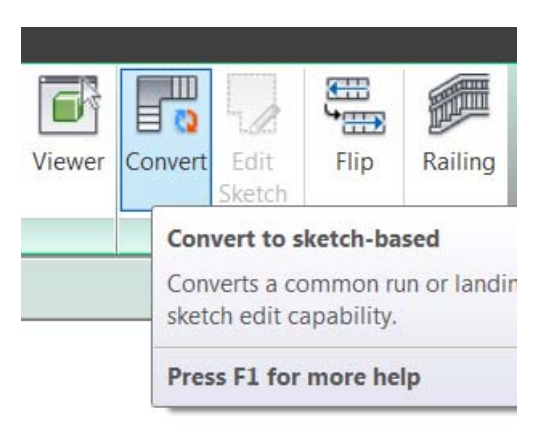

Select the landing. Now click on Convert

This will now convert your component based landing to a standard landing by sketch. Once this conversion has been done, you cannot change it back to a component based landing.

Now select your second run of stairs, click on Mirror Draw Axis and draw the mirror line running from the middle of your landing running directly upwards as shown below and Click.

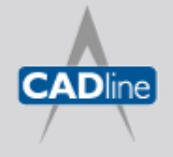

## 7 White Paper

Passion Integrity Expertise Teamwork

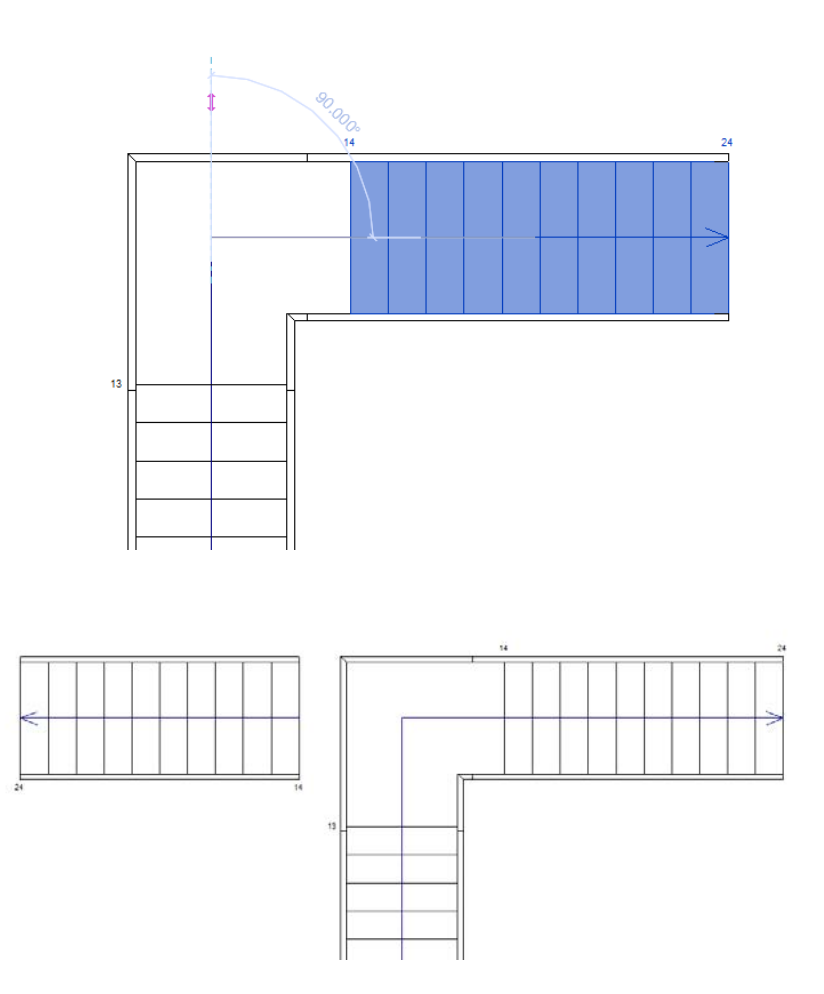

Now select your landing and click on edit sketch from the ribbon. This will now display your landing in the traditional sketch format.

Click on lines 1 & 2 as indicated below and click on Mirror Pick Axis from the ribbon, now click on line number 3.

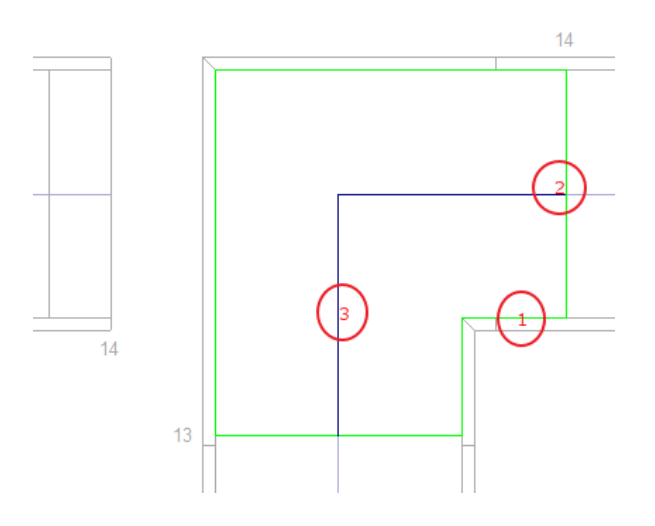

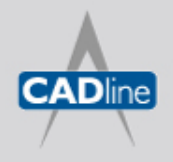

Passion Integrity Expertise Teamwork

You should now see you have additional lines to the left hand side of you landing. Now use your trim tool to tidy these areas up to produce the sketch as shown below.

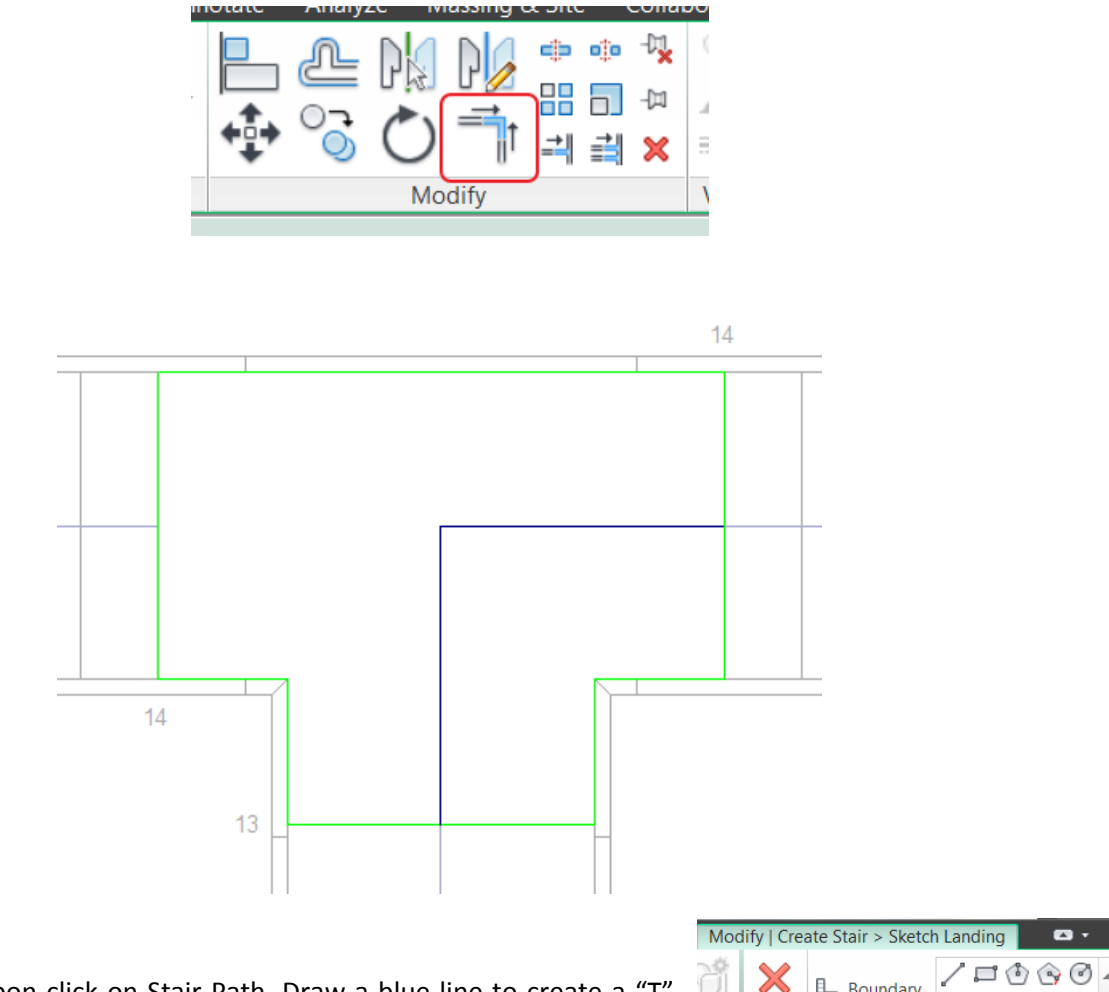

Now from the ribbon click on Stair Path. Draw a blue line to create a "T" shape for the stair path to follow, clicking on positions 1 and 2 as shown.

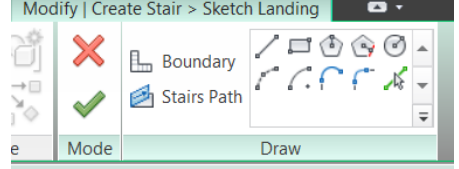

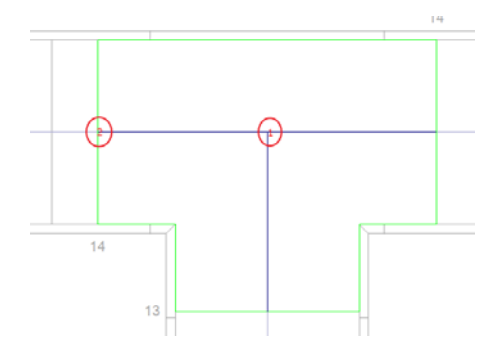

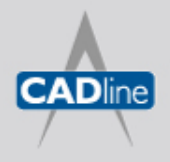

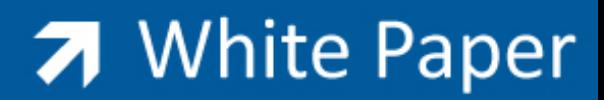

Passion Integrity Expertise Teamwork

Now Click Finish(Green Tick), and Finish again.

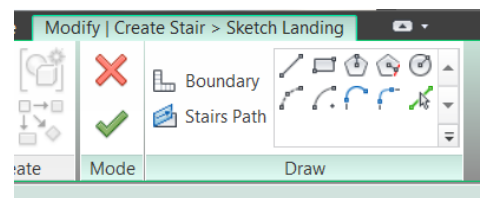

You should now have your finished stair……

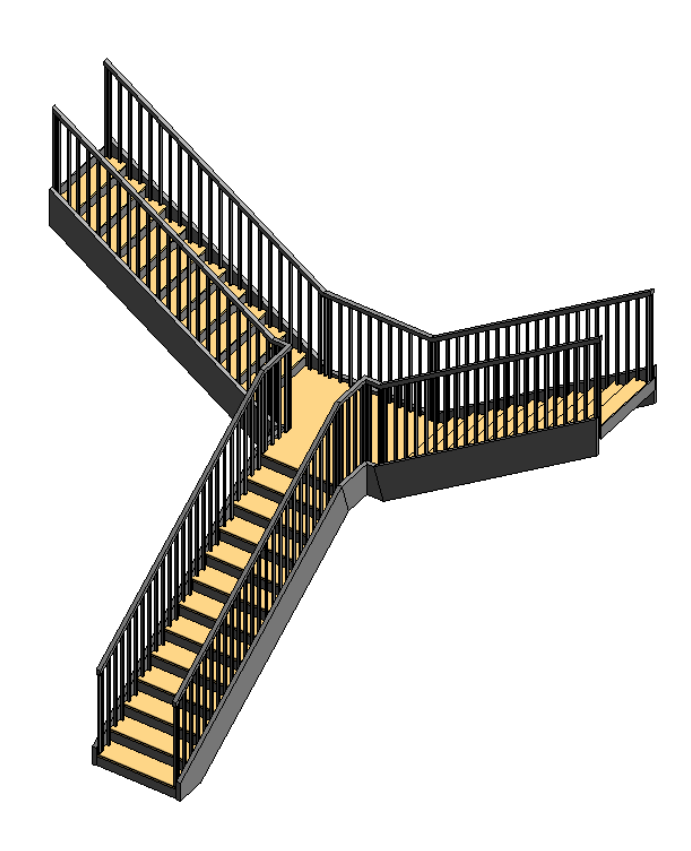

Click [here](http://www.cadlinecommunity.co.uk/VideoLibrary/Video.aspx?ScoId=6e82b2ec-d921-42bf-be28-7eaac3978fa9) to view a video tutorial of Creating a Split Landing Staircase.

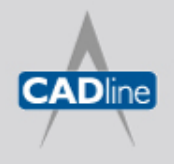